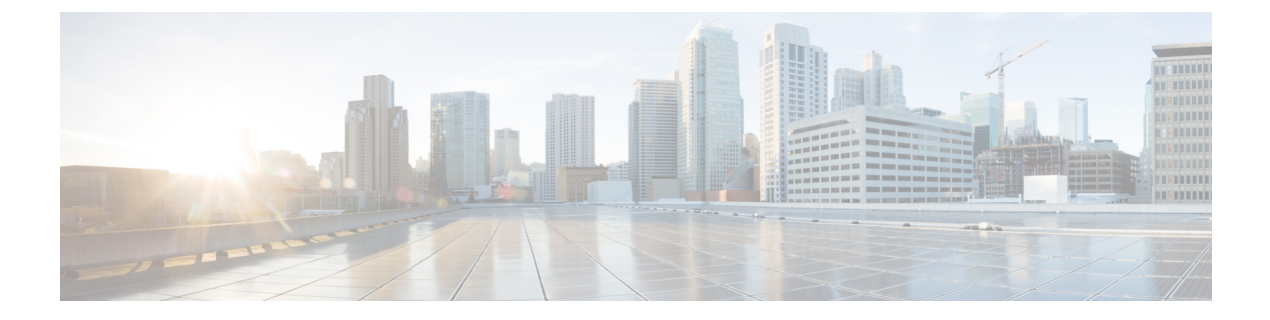

# **RADIUS** サーバコマンド

この章は、次の項で構成されています。

- allowed-time-range  $(2 \sim \rightarrow \sim)$
- clear radius server accounting  $(3 \sim \rightarrow \sim)$
- clear radius server rejected users  $(4 \sim \rightarrow \sim)$
- clear radius server statistics  $(5 \sim \rightarrow \sim)$
- clear radius server unknown nas  $(6 \sim \rightarrow \sim)$
- privilege-level  $(7 \sim \rightarrow \sim)$
- radius server accounting-port  $(8 \sim \rightarrow \sim)$
- radius server authentication-port  $(9 \sim \rightarrow \sim)$
- radius server enable  $(10 \sim -\check{v})$
- radius server group  $(11 \sim -\gamma)$
- radius server nas secret  $(12 \sim \rightarrow \sim)$
- radius server traps accounting  $(14 \sim \rightarrow \sim)$
- radius server traps authentication success  $(15 \sim \rightarrow \sim)$
- radius server user  $(16 \sim \rightarrow \sim)$
- show radius server accounting  $(18 \sim -\gamma)$
- show radius server configuration  $(20 \sim \rightarrow \sim)$
- show radius server group  $(21 \sim \rightarrow \sim)$
- show radius server rejected users  $(22 \sim \rightarrow \sim)$
- show radius server statistics  $(24 \sim -\gamma)$
- show radius server nas secret  $(26 \sim \rightarrow \sim)$
- show radius server user  $(27 \sim \sim \sim)$
- show radius server unknown nas  $(28 \sim \sim \gamma)$
- vlan (29 ページ)

## **allowed-time-range**

ユーザが接続できる時間を定義するには、RADIUS サーバ グループ コンフィギュレーション モードで **allowed-time-range** コマンドを使用します。デフォルト設定に戻すには、このコマン ドの **no** 形式を使用します。

### 構文

**allowed-time-range** *time-range-name*

**no allowed-time-range**

パラメータ

• *time-range-name*:time range コマンドで設定した時間範囲名を指定します。

### コマンド モード

RADIUS サーバ グループ コンフィギュレーション モード

### 使用上のガイドライン

ユーザが接続できる時間を定義するには、**allowed-time-range** コマンドを使用します。 デフォルトに戻すには、このコマンドの **no** 形式を使用します。

### 例

次に、定期的な時間間隔を割り当てる例を示します。

```
switchxxxxxx(config)# time-range connection-time
switchxxxxxx(config-time-range)# periodic mon 12:00 to wed 12:00
switchxxxxxx(config-time-range)# exit
switchxxxxxx(config)# radius server group developers
switchxxxxxx(config-radser-group)# allowed-time-range connection-time
switchxxxxxx(config-radser-group)# exit
switchxxxxxx(config)#
```
## **clear radius server accounting**

RADIUS アカウンティングキャッシュをクリアするには、特権 EXEC モードで **clear radius server accounting** コマンドを使用します。

### 構文

**clear radius server accounting**

コマンド モード

特権 EXEC モード

使用上のガイドライン

RADIUS アカウンティングキャッシュをクリアするには、**clear radiusserver accounting** コマン ドを使用します。

### 例

次に、RADIUS アカウンティングキャッシュをクリアする例を示します。

switchxxxxxx(config)# clear radius server accounting

## **clear radius server rejected users**

RADIUS拒否済みユーザキャッシュをクリアするには、特権EXECモードで**clear radiusserver rejected users** コマンドを使用します。

### 構文

**clear radius server rejected users**

コマンド モード

特権 EXEC モード

使用上のガイドライン

RADIUS 拒否済みユーザキャッシュをクリアするには、**clear radius server rejected users** コマ ンドを使用します。

### 例

次に、RADIUS 拒否済みユーザキャッシュをクリアする例を示します。

switchxxxxxx(config)# clear radius server rejected users

### **clear radius server statistics**

RADIUS サーバのカウンタをクリアするには、特権 EXEC モードで **clear radiusserver statistics** コマンドを使用します。

### 構文

**clear radius server statistics** [*ip-address*]

### パラメータ

• *ip-address*:RADIUS クライアントのホスト IP アドレスを指定します。IP アドレスは、 IPv4、IPv6、または IPv6z アドレスを使用できます。

### コマンド モード

特権 EXEC モード

### 使用上のガイドライン

すべてのカウンタをクリアするには、パラメータを指定せずに **clear radius server statistics** コ マンドを使用します。

特定の NAS のカウンタをクリアするには、パラメータを指定して **clear radius server statistics** コマンドを使用します。

### 例

次に、RADIUS サーバのカウンタをクリアする例を示します。

switchxxxxxx(config)# clear radius server statistics

## **clear radius server unknown nas**

RADIUS の不明な NAS キャッシュをクリアするには、特権 EXEC モードで **clear radius server unknown nas** コマンドを使用します。

### 構文

**clear radius server unknown nas**

コマンド モード

特権 EXEC モード

使用上のガイドライン

RADIUS の不明な NAS キャッシュをクリアするには、**clear radius server unknown nas** コマン ドを使用します。

### 例

次に、RADIUS の不明な NAS キャッシュをクリアする例を示します。

switchxxxxxx(config)# clear radius server unknown nas

### **privilege-level**

ユーザ特権レベルを定義するには、RADIUS サーバ グループ コンフィギュレーション モード で **privilege-level** コマンドを使用します。デフォルト設定に戻すには、このコマンドの **no** 形式 を使用します。

### 構文

**privilege-level** *level*

**no privilege-level**

パラメータ

• *level*:ユーザ特権レベルを指定します。(範囲:1 ~ 15)

デフォルト設定

#### *1*

コマンド モード RADIUS サーバ グループ コンフィギュレーション モード

### 使用上のガイドライン

特定のグループのユーザの特権レベルを定義するには、**privilege-level**コマンドを使用します。 デフォルトに戻すには、このコマンドの **no** 形式を使用します。

特権レベルの値は、Vendor-Specific(26) 属性の Access-Accept メッセージで RADIUS クライアン トに渡されます。この属性は、ログインユーザにのみ渡されます。

### 例

次に、開発者グループのユーザに指定した特権レベル 15 を指定する例を示します。

```
switchxxxxxx(config)# radius server group developers
switchxxxxxx(config-radser-group)# privilege-level 15
switchxxxxxx(config-radser-group)# exit
switchxxxxxx(config)#
```
### **radius server accounting-port**

アカウンティング要求に使用するアカウンティング UDP ポートを定義するには、グローバル コンフィギュレーションモードで**radiusserver accounting-port**コマンドを使用します。デフォ ルト設定に戻すには、このコマンドの **no** 形式を使用します。

### 構文

**radius server accounting-port** udp-port

**no radius server accounting-port**

パラメータ

• *udp-port*:アカウンティング要求の UDP ポート番号を指定します。(範囲:1 〜 59999)

デフォルト設定

1813

コマンド モード

グローバル コンフィギュレーション モード

### 使用上のガイドライン

アカウンティング要求用の UDP ポートを定義するには、**radius server accounting-port** コマン ドを使用します。

デフォルトの UDP アカウンティングポートを復元するには、**no radius server accounting-port** コマンドを使用します。

### 例

次に、ポート 2083 をアカウンティング UDP ポートとして定義する例を示します。 switchxxxxxx(config)# **accounting-port 2083**

## **radius server authentication-port**

認証要求に使用する認証 UDP ポートを定義するには、グローバル コンフィギュレーション モードで**radiusserver authentication-port**コマンドを使用します。デフォルト設定に戻すには、 このコマンドの **no** 形式を使用します。

### 構文

**radius server authentication-port** udp-port

**no radius server authentication-port**

### パラメータ

• *udp-port*:認証要求用の UDP ポート番号を指定します。(範囲:1 〜 59999)

デフォルト設定

1812

コマンド モード グローバル コンフィギュレーション モード

### 使用上のガイドライン

認証要求用の UDP ポートを定義するには、**radius server authentication-port** コマンドを使用し ます。

デフォルトの UDP 認証ポートを復元するには、**no radius server authentication-port** コマンド を使用します。

### 例

次に、認証 UDP ポートとしてポート 2083 を定義する例を示します。 switchxxxxxx(config)# authentication**-port 2083**

### **radius server enable**

組み込み RADIUS サーバを有効にするには、グローバル コンフィギュレーション モードで **radius server enable** を使用します。デフォルト設定に戻すには、このコマンドの **no** 形式を使 用します。

### 構文

**radius server enable**

**no radius server enable**

デフォルト設定

無効

コマンド モード

グローバル コンフィギュレーション モード

使用上のガイドライン 組み込み RADIUS サーバを有効にするには、**radius server enable** コマンドを使用します。 組み込み RADIUS サーバを無効にするには、**no radius server enable** コマンドを使用します。

### 例

次に、組み込み RADIUS サーバを有効にする例を示します。 switchxxxxxx(config)# **radius server enable**

### **radius server group**

RADIUS サーバ グループ コンフィギュレーション モードを開始して、このグループが存在し ない場合に作成するには、グローバル コンフィギュレーション モードで **radius server group** コマンドを使用します。デフォルト設定に戻すには、このコマンドの **no** 形式を使用します。

### 構文

**radius server group** group-name

**no radius server group** *[group-name*]

パラメータ

• *group-name*:グループの名前を指定します。(長さ:1 ~ 32 文字)

### デフォルト設定

グループは存在しません。

コマンド モード グローバル コンフィギュレーション モード

#### 使用上のガイドライン

RADIUS サーバ グループ コンフィギュレーション モードを開始するには、**radiusserver group** コマンドを使用します。このグループが存在しない場合は自動的に作成されます。

1 つのグループを削除するには、**no radius server group group-name** コマンドを使用します。

すべてのグループを削除するには、**no radius server group** コマンドを使用します。

このグループを参照しているユーザが存在する場合は、グループを削除できません。

RADIUS サーバは、最大 50 個のグループをサポートします。

#### 例

次に、グループ開発者が存在しない場合は作成し、そのコンテキストを開始する例を示しま す。

switchxxxxxx(config)# **radius server group developers** switchxxxxxx(config-radser-group)#

### **radius server nas secret**

秘密鍵を作成するには、グローバル コンフィギュレーション モードで **radius server nas secret key** コマンドを使用します。鍵を削除するには、このコマンドの **no** 形式を使用します。

#### 構文

**radius server nas secret key** key {**default** | *ip-address*}

**radius server nas secret** ip-address

**encrypted radius server nas secret key** *encrypted-key* {**default** | *ip-address*}

**no radius server nas secret** *[***default** | *ip-address*]

### パラメータ

- *key*:特定のグループのデバイスとユーザ間の通信に認証と暗号キーを指定します。(範 囲:0 ~ 128 文字)
- *encrypted-key*:key-string パラメータと同じですが、キーは暗号化形式です。
- **default**:秘密キーを持たないNASとの通信に適用するデフォルトの秘密鍵を指定します。
- *ip-address*:RADIUS クライアントのホスト IP アドレスを指定します。IP アドレスは、 IPv4、IPv6、または IPv6z アドレスを使用できます。

### デフォルト設定

秘密鍵が存在しません。

### コマンド モード

グローバル コンフィギュレーション モード

### 使用上のガイドライン

秘密キーを持たないNAS間の通信に適用するキーを定義するには、**radiusservernassecretkey** key **default** コマンドを使用します。

指定したNASとの通信に適用するキーを定義するには、**radiusservernassecretkey** key *ip-address* コマンドを使用します。

指定したNASとの通信に適用するデフォルトの秘密鍵を定義するには、**radiusservernassecret** ip-address コマンドを使用します。

このコマンドで NAS を定義しない場合は、この NAS から受信するすべてのメッセージがド ロップされます。

RADIUS サーバは、最大 50 の NAS をサポートします。

デフォルトのキーを削除するには、**no radius server nas secret default** コマンドを使用します。

特定の NAS とその秘密鍵を削除するには、**no radius server nas secret** ip-address コマンドを使 用します。

すべての NAS とすべての秘密鍵を削除するには、**no radius server nas secret** コマンドを使用 します。

例 **1**。次に、デフォルトの秘密鍵を定義する例を示します。

switchxxxxxx(config)# **radius server nas secret key qrBut56\$#qw default**

例 **2**。次に、デフォルトの秘密鍵を定義する例を示します。

switchxxxxxx(config)# **radius server nas secret key qrBut56\$#qw default**

例 **3**。次に、デフォルトの秘密鍵を使用して NAS を定義する例を示します。

switchxxxxxx(config)# **radius server nas secret 10.05.10.1**

### **radius server traps accounting**

アカウンティングトラップの送信を有効にするには、グローバルコンフィギュレーションモー ドで **radius server traps accounting** コマンドを使用します。このトラップを無効にするには、 このコマンドの **no** 形式を使用します。

### 構文

**radius server traps accounting**

**no radius server traps accounting**

### デフォルト設定

アカウンティングトラップが無効になっています。

### コマンド モード

グローバル コンフィギュレーション モード

### 使用上のガイドライン

トラップには次のようにレート制限が適用されます。このタイプでは、10秒間に複数のトラッ プを送信できません。

### 例

次に、アカウンティングトラップの送信を有効にする例を示します。

switchxxxxxx(config)# radius server **traps accounting**

## **radius server traps authentication success**

ユーザが正常に承認されたときにトラップの送信を有効にするには、グローバルコンフィギュ レーション モードで **radius server traps authentication success** コマンドを使用します。このト ラップを無効にするには、このコマンドの **no** 形式を使用します。

### 構文

**radius server traps authentication success**

**no radius server traps authentication success**

デフォルト設定

成功トラップが無効になっています。

コマンド モード

グローバル コンフィギュレーション モード

### 使用上のガイドライン

トラップには次のようにレート制限が適用されます。このタイプでは、10秒間に複数のトラッ プを送信できません。

### 例

次に、ユーザが正常に承認されたときにトラップの送信を有効にする例を示します。

switchxxxxxx(config)# radius server **traps authentication success**

### **radius server user**

ユーザを作成するには、グローバル コンフィギュレーション モードで **radius server user** コマ ンドを使用します。デフォルト設定に戻すには、このコマンドの **no** 形式を使用します。

### 構文

**radius server user username** user-name **group** group-name **password** *unencrypted-password* **encrypted radius server user username** user-name **group** *group-name* **password***encrypted-password* **no radius server user** *[***username** user-name | **group** group-name]

### パラメータ

- *user-name*:ユーザ名を指定します。(長さ:1 ~ 32 文字)
- *group-name*:ユーザグループ名を指定します。(長さ:1 ~ 32 文字)
- *unencrypted-password*:ユーザーパスワードを指定します。(長さ:1 ~ 64 文字)
- *encrypted-password*:*unencrypted-password* パラメータと同じですが、パスワードは暗号化 された形式です。

### デフォルト設定

ユーザが存在しません。

RADIUS サーバは、最大 1,024 人のユーザをサポートします。

#### コマンド モード

グローバル コンフィギュレーション モード

#### 使用上のガイドライン

新しいユーザを作成するには、**radius server user** コマンドを使用します。

1 人のユーザを削除するには、**no radius server user username user-name** コマンドを使用しま す。

特定のグループのユーザを削除するには、**no radius server user group group-name** コマンドを 使用します。

すべてのユーザを削除するには、**no radius server user** コマンドを使用します。

### 例

例 1。次に、グループ開発者の名前に bob、パスワードに Aerv#136dSsT を指定して新しいユー ザを作成する例を示します。

switchxxxxxx(config)# **radius server user username bob group developers password Aerv#136dSsT**

例2。次に、bill of group financeという名前の新しいユーザーを作成し、パスワードを暗号化形 式で指定する例を示します。

switchxxxxxx(config)# **encrypted radius server user username** bill **group** finance **password** bCWG7DnKMNUaik4S0TkLDkJVYIsQcwQkRFVYj7VNvAI=

## **show radius server accounting**

ユーザアカウンティング情報を表示するには、特権EXECモードで**showradiusserver accounting** コマンドを使用します。

### 構文

**show radius server accounting** *[***username** *user-name*]

パラメータ

• *user-name*:ユーザ名を指定します。(長さ:1 ~ 32 文字)

コマンド モード

特権 EXEC モード

使用上のガイドライン

RADIUS サーバは、フラッシュのサイクルファイルに最新の 1024 個のアカウンティングログ を保存します。

1 人のユーザのアカウンティング情報を表示するには、**show radiusserver accountingusername** *user-name* コマンドを使用します。

すべてのユーザのアカウンティング情報を表示するには、**showradiusserver accounting**コマン ドを使用します。

例 **1**。次に、すべてのユーザのアカウンティング情報を表示する例を示します。

```
switchxxxxxx# show radius server accounting
29-Jun-14, 16:00, Stop
 User: Bob
 Accounting Session Time: 6 hours,15 minutes
 Authenticated by: local
 NAS Address: 10.23.1.3
 User Address: 160.134.7.8
 Termination Reason: User Request
29-Jun-14, 12:04, Start
 User: Alisa
 Authenticated by: Radius
 NAS Address: 10.23.1.3
 User Address: 00:12:cf:00:1c:25
 NAS Port: 10
29-Jun-14, 12:04, Stop
 User: Alisa
 Accounting Session Time: 2 days,2 hours,10 minutes
 Authenticated by: Radius
 NAS Address: 10.23.1.3
 User Address: 00:12:cf:00:1c:25
 Termination Reason: User Request
*20-Feb-2008, 9:20, Date and Time were updated to 29-Jun-14, 11:00
20-Feb-2014, 9:05, Start
 User: Bob
 Authenticated by: local
```

```
NAS Address: 10.23.1.3
 User Address: 160.134.7.8
*20-Feb-2008, 9:00, Reboot
例 2。次に、Bob という 1 人のユーザのアカウンティング情報を表示する例を示しま
す。
switchxxxxxx# show radius server accounting username Bob:
29-Jun-14, 16:00, Stop
 User: Bob
 Accounting Session Time: 6 hours,15 minutes
 Authenticated by: Radius
 NAS Address: 10.23.1.3
 User Address: 160.134.7.8
 Termination Reason: User Request
*20-Feb-2008, 9:20, Date and Time were updated to 29-Jun-14, 11:00
20-Feb-2014, 9:05, Start
 User: Bob
 Authenticated by: Radius
 NAS Address: 10.23.1.3
 User Address: 160.134.7.8
*20-Feb-2008, 9:00, Reboot
```
## **show radius server configuration**

RADIUS サーバのグローバル設定を表示するには、特権 EXEC モードで **show radius server configuration** コマンドを使用します。

### 構文

**show radius server configuration**

コマンド モード

特権 EXEC モード

使用上のガイドライン

RADIUS サーバのグローバル設定を表示するには、**show radius server configuration** コマンド を使用します。

### 例

次に、RADIUS サーバのグローバル設定を表示する例を示します。

switchxxxxxx# **show radius server configuration** Radius Server Status: Enabled Authentication UDP port: 1812 (default) Accounting UDP port: 1813 (default) Authentication failure traps are enabled Authentication success traps are enabled Accounting traps are enabled

## **show radius server group**

RADIUS サーバのグループ設定を表示するには、特権 EXEC モードで **show radius server group** コマンドを使用します。

### 構文

**show radius server group** *[group-name*]

### パラメータ

• *group-name*:グループの名前を指定します。(長さ:1 ~ 32 文字)

コマンド モード

特権 EXEC モード

### 使用上のガイドライン

1 つのグループを表示するには、**show radius server group** *group-name* コマンドを使用します。 すべてのグループを表示するには、**show radius server group** コマンドを使用します。

### 例

次に、RADIUS サーバグループを表示する例を示します。

```
switchxxxxxx# show radius server group
Group gr1
 VLAN: 124
  Privilege Level: 15
 Time Range: ConnectionTime
 Group Users: develop, designers
Group gr2
 Privilege Level: 1 (default)
 Group Users: bob
```
### **show radius server rejected users**

拒否されたユーザを表示するには、特権 EXEC モードで **show radius server rejected users** コマ ンドを使用します。

### 構文

**show radius server rejected users** *[***username** *user-name*]

パラメータ

• *user-name*:ユーザ名を指定します。(長さ:1 ~ 32 文字)

コマンド モード

特権 EXEC モード

使用上のガイドライン

RADIUS サーバは、フラッシュのサイクルファイルに最後の 1024 の拒否された認証要求を保 存します。

RADIUS サーバは、フラッシュのサイクルファイルに最新の 1024 個のアカウンティングログ を保存します。

拒否された 1 人のユーザを表示するには、**show radius server rejected users** *user-name* コマンド を使用します。

拒否されたすべてのユーザを表示するには、**show radius server rejected users** コマンドを使用 します。

例 **1**。次に、拒否されたすべてのユーザを表示する例を示します。

```
switchxxxxxx# show radius server rejected users
30-Jun-14 16:44
  User Name: Jack
 User Type: Login
 NAS Address: 10.1.1.1
 User Address: 10.23.4.3
 Reason: Unknown user
30-Jun-14 16:04
 User Name: Bob
 User Type: Login
 NAS Address: 10.1.1.1
 User Address: 10.23.4.3
 Reason: Illegal password
*20-Feb-2008, 9:20, Date and Time were updated to 29-Jun-14, 11:00
20-Feb-08 16:24
 User Name: Robert
 User Type: 802.1x
 NAS Address: 10.1.1.1
 NAS Port: 2
 User Address: 00:67:67:96:ac:21
 Reason: Not Supported EAP method
```

```
20-Feb-08 14:14
  User Name: Alisa
  User Type: 802.1x
 NAS Address: 10.1.1.1
 NAS Port: 2
  User Address: 00:67:67:96:ac:21
  Reason: Not allowed at this time
*20-Feb-2008, 9:00, Reboot
```
例 **2**。次に、リジェクトされた Bob という 1 人のユーザを表示する例を示します。

```
switchxxxxxx# show radius server rejected users 30-Jun-14 16:04
 User Name: Bob
 User Type: Login
  NAS Address: 10.1.1.1
 User Address: 10.23.4.3
 Reason: Illegal password
*20-Feb-2008, 9:20, Date and Time were updated to 29-Jun-14, 11:00
*20-Feb-2008, 9:00, Reboot
```
### **show radius server statistics**

RADIUS サーバカウンタを表示するには、ユーザ EXEC モードで **show radius server statistics** コマンドを使用します。

### 構文

**show radius server statistics** [*ip-address*]

### パラメータ

• *ip-address*:RADIUS クライアントのホスト IP アドレスを指定します。IP アドレスは、 IPv4、IPv6、または IPv6z アドレスを使用できます。

### コマンド モード

ユーザ EXEC モード

#### 使用上のガイドライン

RFC4669 と RFC4671 で定義されている RADIUS サーバカウンタを表示するには、**show radius server statistics** コマンドを使用します。

グローバルカウンタを表示するには、パラメータを指定せずに **show radius server statistics** コ マンドを使用します。

特定の NAS のカウンタを表示するには、パラメータを指定して **show radius server statistics** コ マンドを使用します。

例 **1**。次に、RADIUS サーバのグローバルカウンタを表示する例を示します。

```
switchxxxxxx# show radius server statistics
Number of incoming packets on the authentication port: 120
Number of incoming Access-Requests from unknown addresses: 0
Number of duplicate incoming Access-Requests: 3
Number of sent Access-Accepts: 100
Number of sent Access-Rejects: 17
Number of sent Access-Challenges: 0
Number of incoming malformed Access-Requests: 0
Number of incoming Authentication-Requests with Bad Authenticator: 0
Number of incoming Authentication packets with other mistakes: 0
Number of incoming Authentication packets of unknown type: 0
Number of incoming packets on the accounting port: 80
Number of incoming Accounting-Requests from unknown addresses: 12
Number of incoming Accounting-Requests from unknown addresses: 0
Number of incoming duplicate Accounting-Requests: 0
Number of sent Accounting-Responses: 0
Number of incoming malformed Accounting-Requests: 0
Number of incoming Accounting-Requests with Bad Authenticator: 0
Number of incoming Accounting packets with other mistakes: 0
Number of incoming not recorded Accounting-Requests: 0
Number of incoming Accounting packets of unknown type: 0
```
例 **2**。次に、特定の SNA:秘密鍵の RADIUS サーバカウンタを表示する例を示しま す。 switchxxxxxx# **show radius server statistics 1.1.1.1** NAS: 1.1.1.1 Number of incoming packets on the authentication port: 120 Number of duplicate incoming Access-Requests: 3 Number of sent Access-Accepts: 100 Number of sent Access-Rejects: 17 Number of sent Access-Challenges: 0 Number of incoming malformed Access-Requests: 0 Number of incoming Authentication-Requests with Bad Authenticator: 0 Number of incoming Authentication packets with other mistakes: 0 Number of incoming Authentication packets of unknown type: 0 Number of incoming packets on the accounting port: 80 Number of incoming Accounting-Requests from unknown addresses: 0 Number of incoming duplicate Accounting-Requests: 0 Number of sent Accounting-Responses: 0 Number of incoming malformed Accounting-Requests: 0 Number of incoming Accounting-Requests with Bad Authenticator: 0 Number of incoming Accounting packets with other mistakes: 0 Number of incoming not recorded Accounting-Requests: 0 Number of incoming Accounting packets of unknown type: 0

#### **25**

### **show radius server nas secret**

秘密鍵を表示するには、特権 EXEC モードで **show radius server nas secret** コマンドを使用しま す。

### 構文

**show radius server nas secret** *[***default** | *ip-address*]

- パラメータ
	- **default**:秘密キーを持たないNASとの通信に適用するデフォルトの秘密鍵を指定します。
	- *ip-address*:RADIUS クライアントのホスト IP アドレスを指定します。IP アドレスは、 IPv4、IPv6、または IPv6z アドレスを使用できます。

### コマンド モード

特権 EXEC モード

### 使用上のガイドライン

デフォルトの秘密鍵を表示するには、**show radius server nas secret default** コマンドを使用しま す。

特定の NAS 秘密鍵を表示するには、**show radius server nas secret** ip-address コマンドを使用し ます。

すべての秘密鍵を表示するには、**show radius server nas secret** コマンドを使用します。

例 **1**。次に、すべての秘密鍵を表示する例を示します。

switchxxxxxx# **show radius server nas secret** Default Secret Key's MD5:1238af77aaca17568f1298cced1255cc NAS Address Secret Key's MD5 ------------------------- -------------------------------- 10.1.35.3 1238af77aaca17568f1298cced165fec 10.2.37.6 default 3000:1231:1230:9cab:1384 1238af77aaca17568f12988601fcabed 3001:ab11::9cda:0981 1238af77aaca17568f1298bc5476ddad

例 **2**。次に、デフォルトの秘密鍵を表示する例を示します。

switchxxxxxx# **show radius server nas secret default** Default Secret Key's MD5:1238af77aaca17568f1298cced1255cc

例 **3**。次に、特定の NAS の秘密鍵を表示する例を示します。

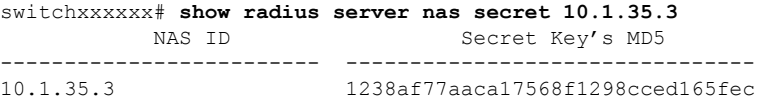

### **show radius server user**

RADIUS サーバのユーザ設定を表示するには、特権 EXEC モードで **show radius server user** コ マンドを使用します。

### 構文

**show radius server user** *[***username** *user-name*] | [**group** *group-name*]

### パラメータ

• *user-name*:ユーザ名を指定します。(長さ:1 ~ 32 文字)

• *group-name*:グループの名前を指定します。(長さ:1 ~ 32 文字)

コマンド モード

特権 EXEC モード

### 使用上のガイドライン

1 人のユーザを表示するには、**show radius server user username** *user-name* コマンドを使用しま す。

特定のグループのすべてのユーザを表示するには、**show radius server user group** *group-name* コマンドを使用します。

すべてのユーザを表示するには、**show radius server user** コマンドを使用します。

### 例

次に、bob という1人のユーザを表示する例を示します。

switchxxxxxx# **show radius server user username bob** User bob Group: developers Password's MD5: 1238af77aaca17568f1298cced1255cc

### **show radius server unknown nas**

不明な NAS を表示するには、特権 EXEC モードで **show radius server unknown nas** コマンドを 使用します。

### 構文

**show radius server unknown nas**

コマンド モード

特権 EXEC モード

使用上のガイドライン

RADIUS サーバは、最後の 100 個の不明な NAS をサイクルキャッシュに保存します。

### 例

次に、不明な NAS から受信した RADIUS 要求を表示する例を示します。

switchxxxxxx# **show radius server unknown nas** 30-Jun-14 16:44 NAS Address: 10.1.1.1 30-Jun-14 16:04 NAS Address: 10.1.1.1 \*20-Feb-08, 9:20, Date and Time were updated to 29-Jun-14, 11:00 20-Feb-08 16:24 NAS Address: 10.1.1.1 20-Feb-08 14:14 NAS Address: 10.1.1.1 \*20-Feb-08, 9:00, Reboot

### **vlan**

RADIUS割り当て済みVLANを定義するには、RADIUSサーバグループコンフィギュレーショ ン モードで **vlan** コマンドを使用します。デフォルト設定に戻すには、このコマンドの **no** 形式 を使用します。

### 構文

**vlan** *{***id** *vlan-id* | **name** *vlan-name*}

**no vlan**

パラメータ

- *vlan-id*: VLAN ID を指定します。(範囲:1~4094)
- *vlan-name*:VLAN 名を指定します。(長さ:1 〜 32 文字)

### デフォルト設定

RADIUS 割り当て済み VLAN なし

コマンド モード

RADIUS サーバ グループ コンフィギュレーション モード

### 使用上のガイドライン

**vlan** コマンドを使用して、RADIUS クライアントに VLAN を割り当てます。この RADIUS 割 り当て済み VLAN は、次の属性の Access-Accept メッセージで RADIUS クライアントに渡され ます。

- Tunnel-Type(64)
- Tunnel-Medium-Type (65)
- Tunnel-Private-Group-ID(81)

VLAN が割り当てられていない場合、これらの属性は Access-Accept メッセージに含まれませ  $h_{\circ}$ 

VLAN の割り当てを削除するには、このコマンドの **no** 形式を使用します。

### 例

次に、開発者グループのユーザに VLAN 100 を割り当てて、マネージャグループのユーザの VLAN 名前管理を指定する例を示します。

```
switchxxxxxx(config)# radius server group developers
switchxxxxxx(config-radser-group)# vlan id 100
switchxxxxxx(config-radser-group)# exit
switchxxxxxx(config)# radius server group managers
```
I

switchxxxxxx(config-radser-group)# **vlan name management** switchxxxxxx(config-radser-group)# **exit** switchxxxxxx(config)#

翻訳について

このドキュメントは、米国シスコ発行ドキュメントの参考和訳です。リンク情報につきましては 、日本語版掲載時点で、英語版にアップデートがあり、リンク先のページが移動/変更されている 場合がありますことをご了承ください。あくまでも参考和訳となりますので、正式な内容につい ては米国サイトのドキュメントを参照ください。